## **Debugging Strange Exceptions in XCode**

It will inevitabally happen. You will be testing an iOS app out and XCode will crash with a strange, cryptic error. You will see a series of memory addresses, code that doesn't make a lick of sense, and a green line with a very unhelpful comment. In the screenshot below, it says "SIGBART". Technically speaking, this is called an "exception". This tutorial will show you how to identify what is going on and how to easily get help on the forums.

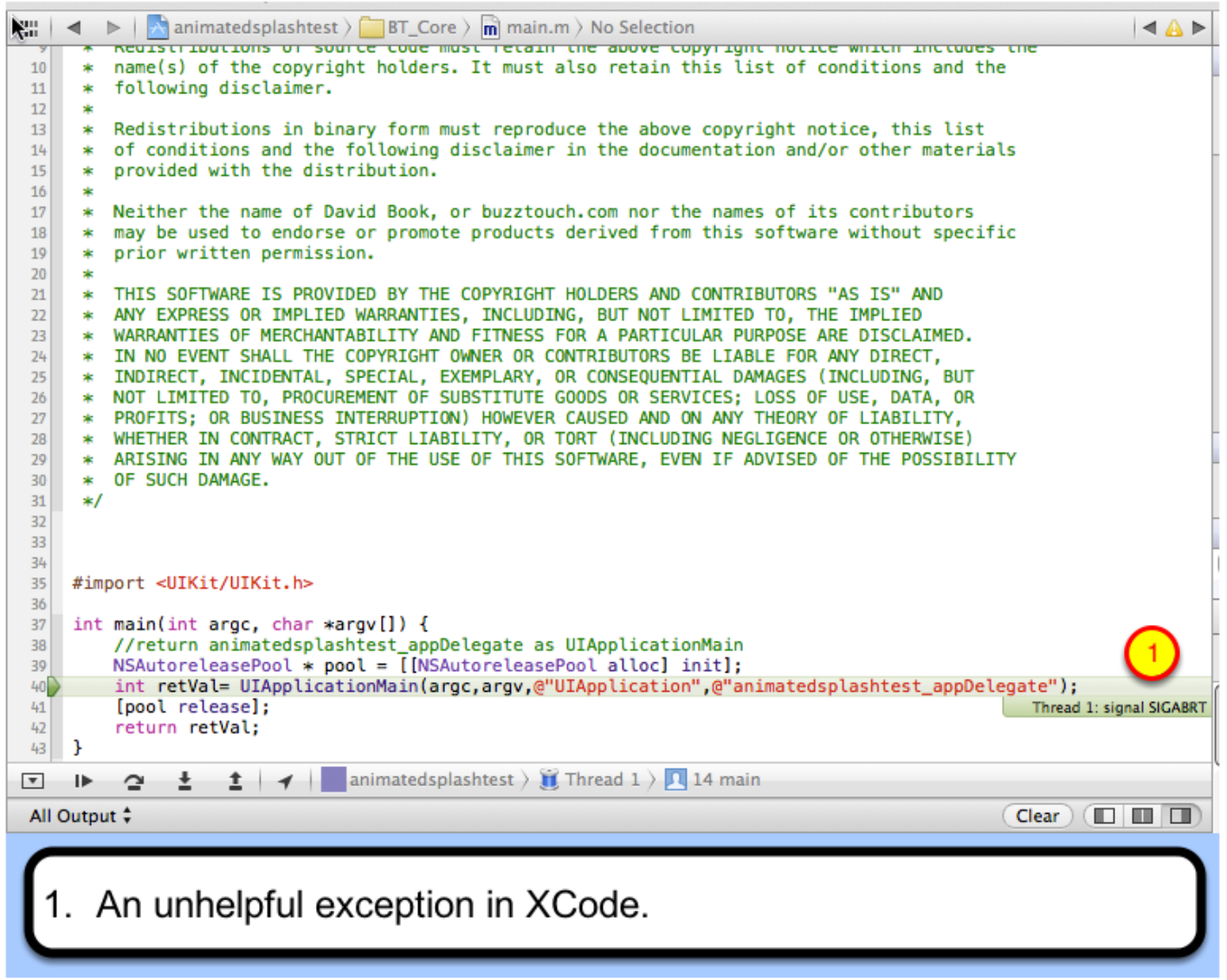

### **Preparing XCode**

The first thing to do when you receive an exception like this is to make the sure the app is not running. Press the "Stop" button.

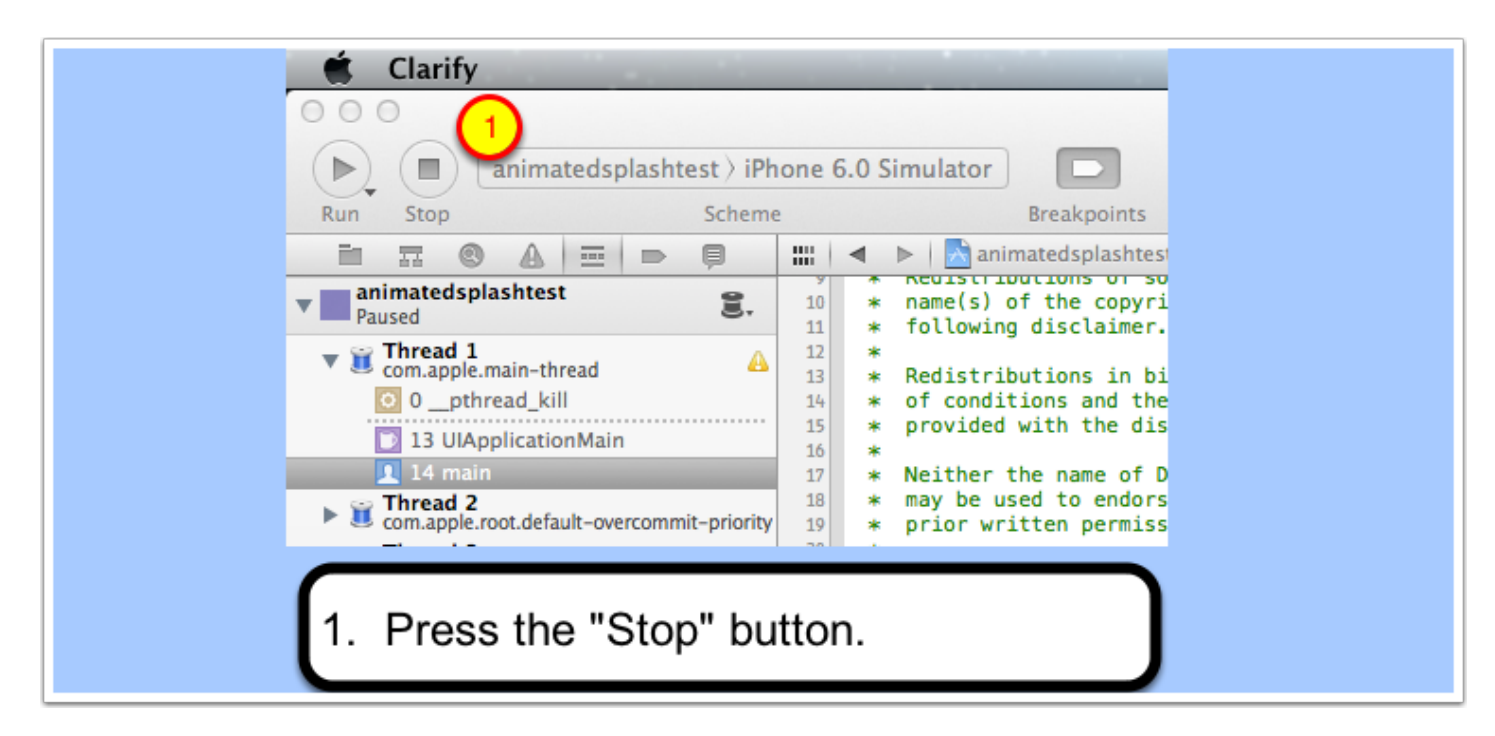

## **Setting up a breakpoint exception**

Next, we will set up a breakpoint exception. To do so, we will open up the breakpoint navigator and click the 'add breakpoint' button:

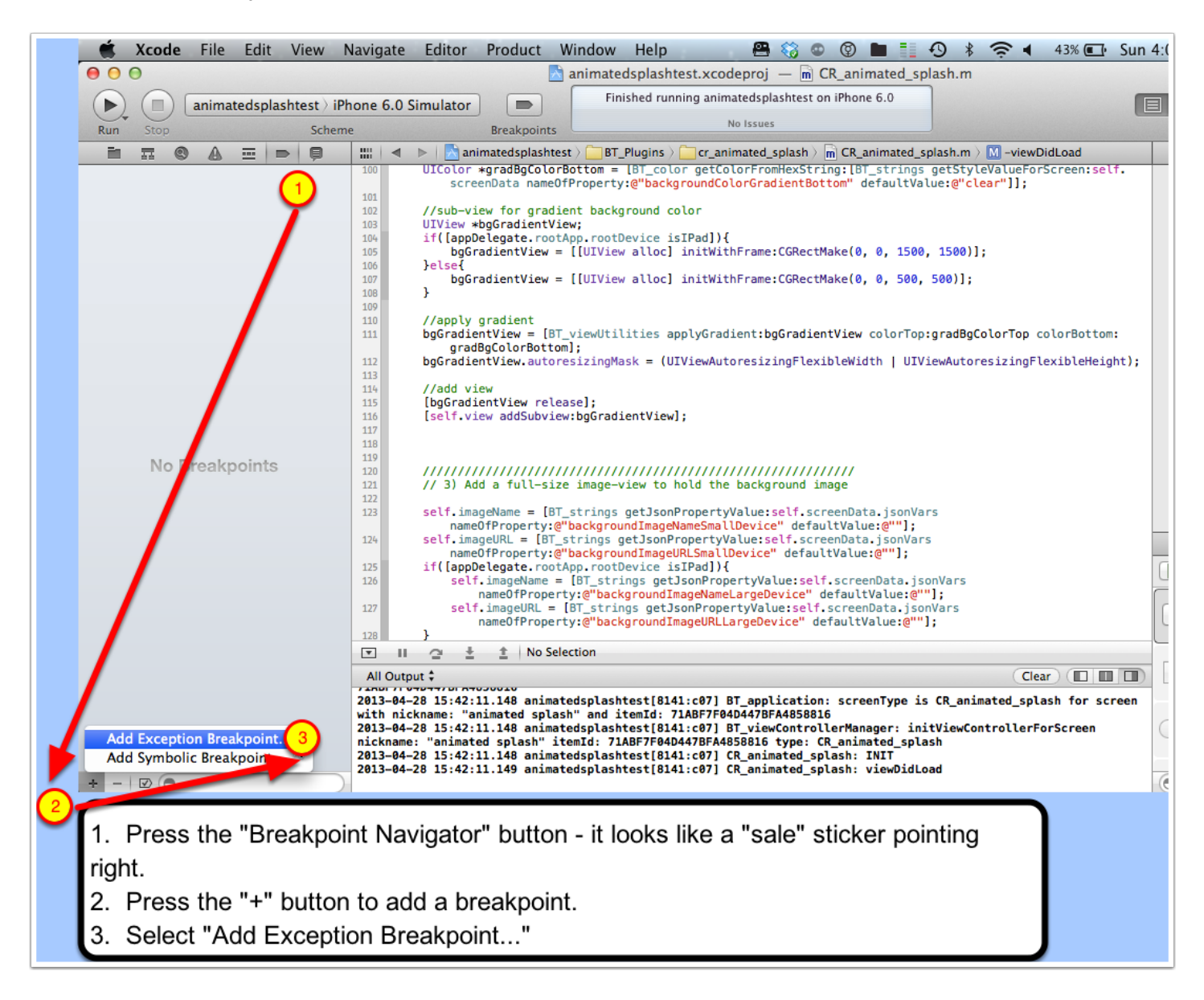

## **Creating the breakpoint**

Create the exception breakpoint as follows:

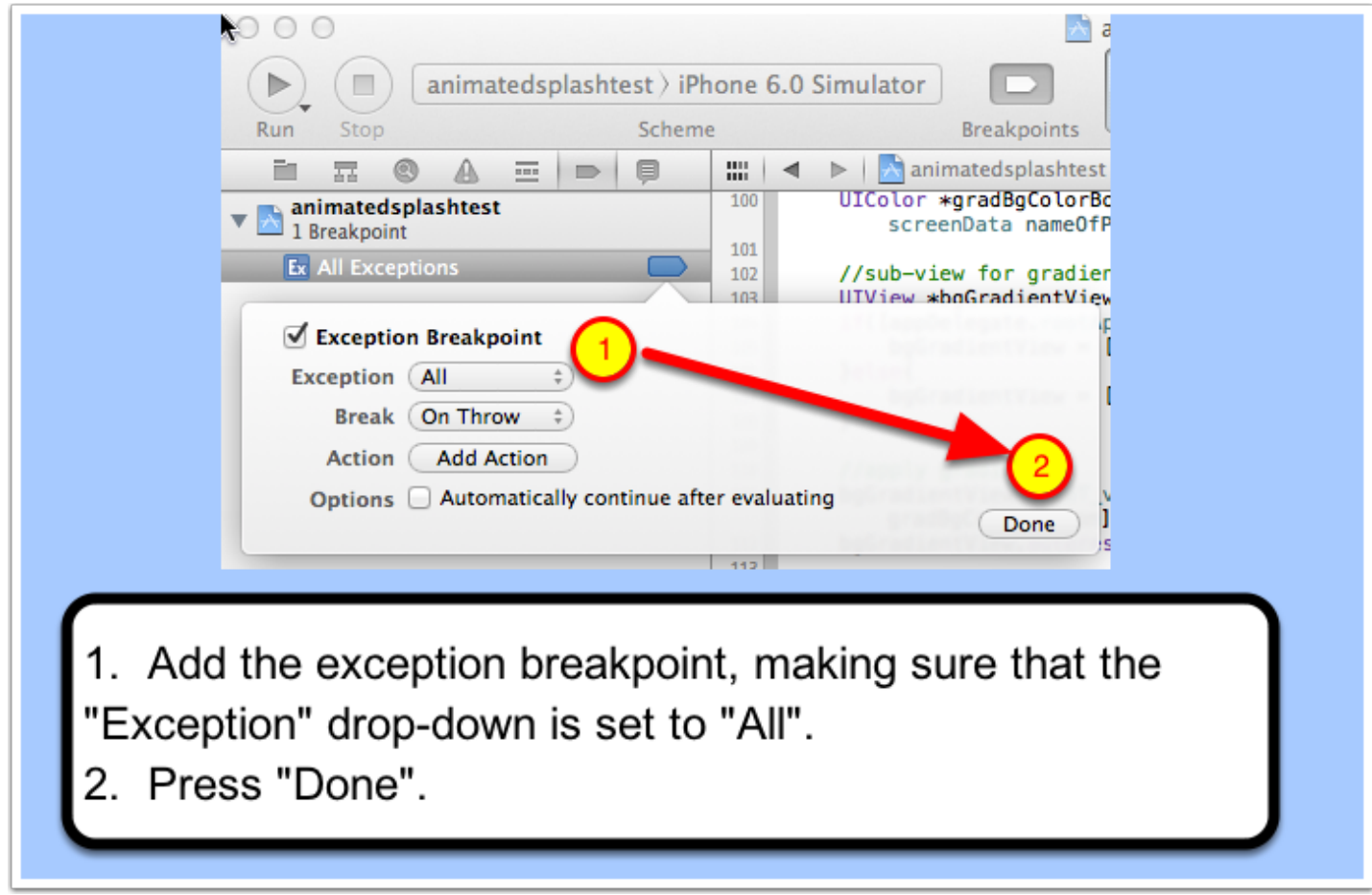

## **Apply Breakpoint to All Projects**

Optionally, you can apply the breakpoint you created to all XCode projects. This way, you won't have to repeat the steps in this tutorial for your other apps.

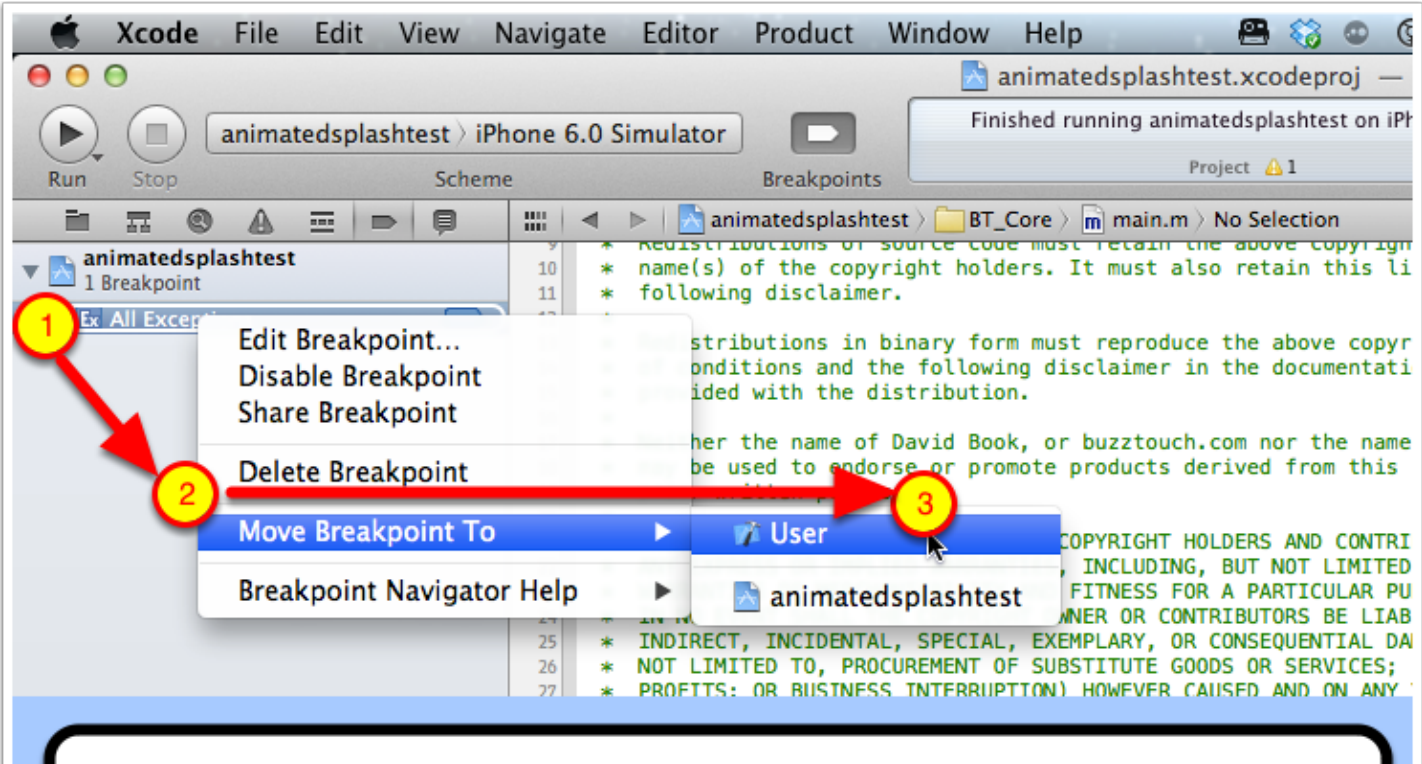

- Right click on the "All Exceptions" breakpoint you created.
- 2. Hover over the menu option "Move Breakpoint To".
- 3. Select "User" from the submenu.

# **Run the app again**

Run the app again to get your improved debugging results

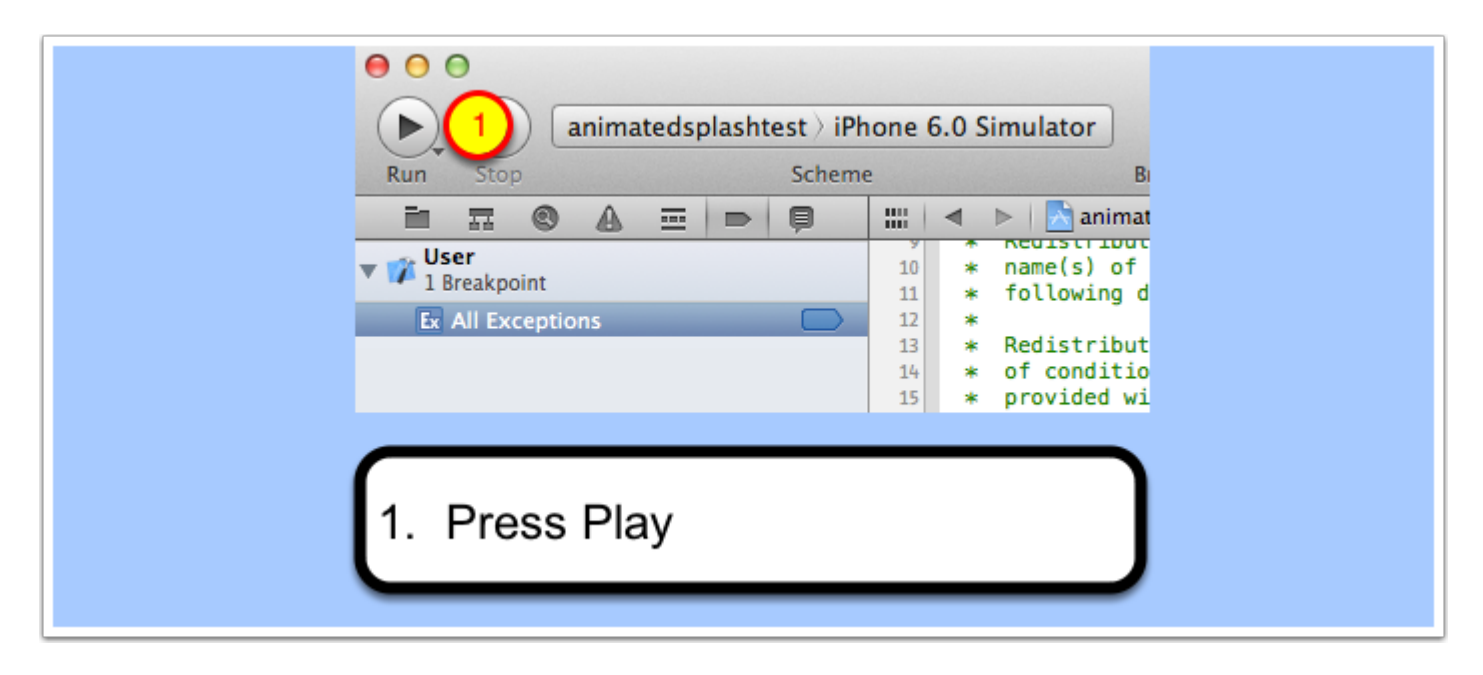

#### **Identify source of error**

When you run the app again, it will still crash. However, this time it will (hopefully) present a different error message in XCode. In this case, we see that XCode identified the exception occurred on line 118 of the file "CR\_animated\_splash.m". The error message is "Thread 1: breakpoint 1.3", which is not helpful by itself. But the statement that caused the exception is very helpful. It should be enough to diagnose the problem by others on the forum, if you can't diagnose it yourself.

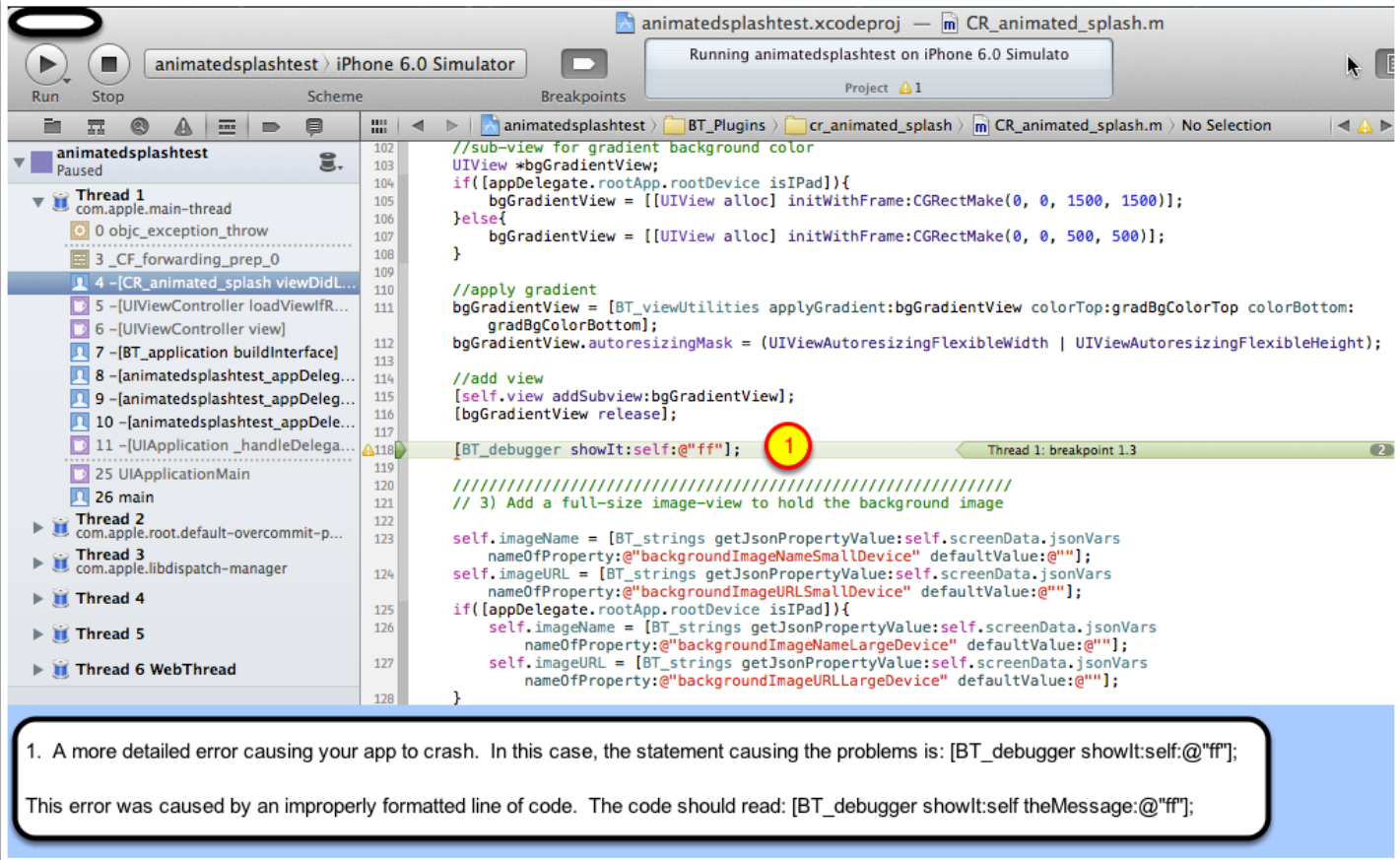

## **Exceptions not covered by breakpoint**

Occasionally, you may still get a crash that doesn't go to the line of code with the problem. In the example below, we see an exception of "EXC\_BAD\_ACCESS", even though we previously set up the breakpoint.

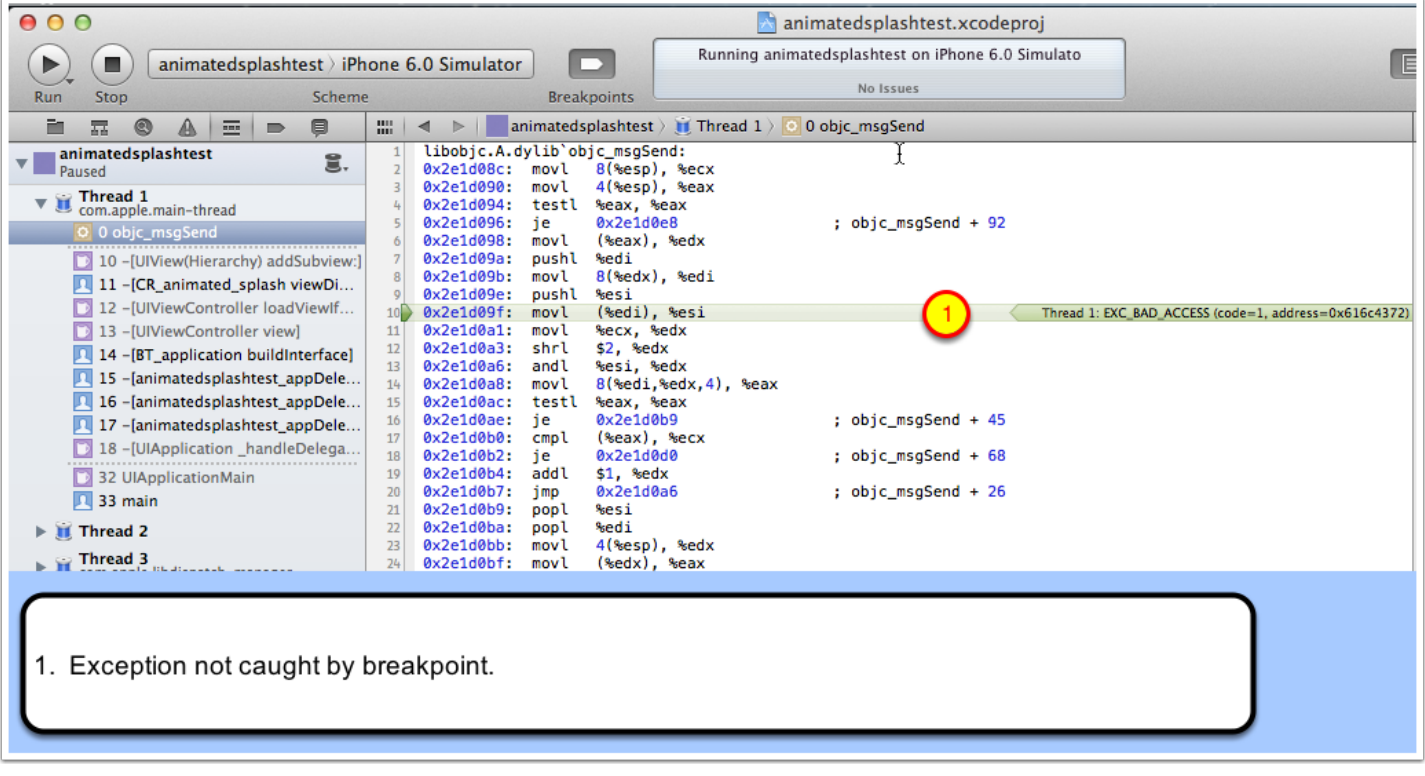

#### **Other Ways to Find Error**

Fret not, our cause is not lost. XCode still gives us the tools to find the line of code causing the error. On the left hand side of XCode, you will see a series of options under "Thread 1"

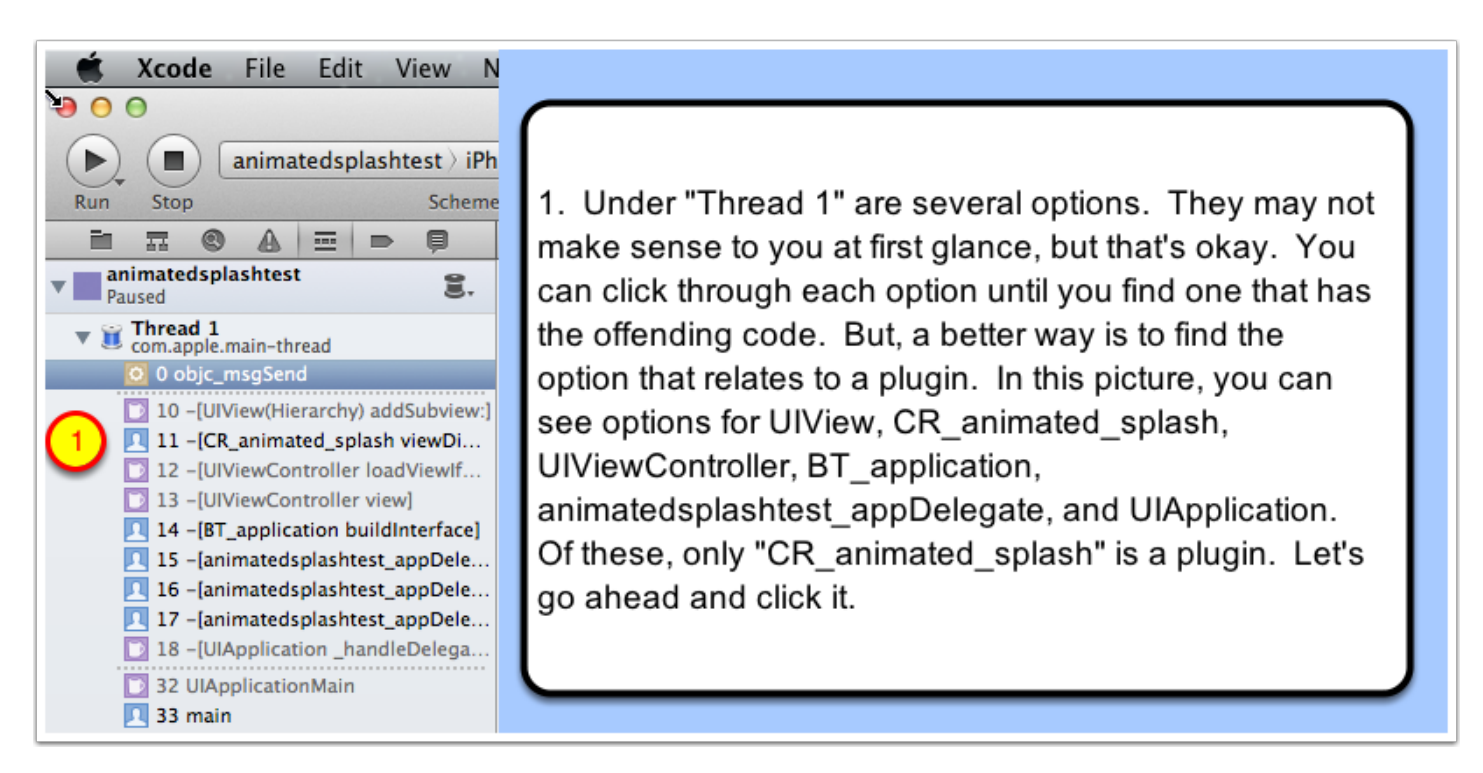

## **Finding the exception**

Success! Clicking on the plugin gives us a screen that shows the offending line of code. In this case, the exception was in the "cr\_animated\_splash" plugin.

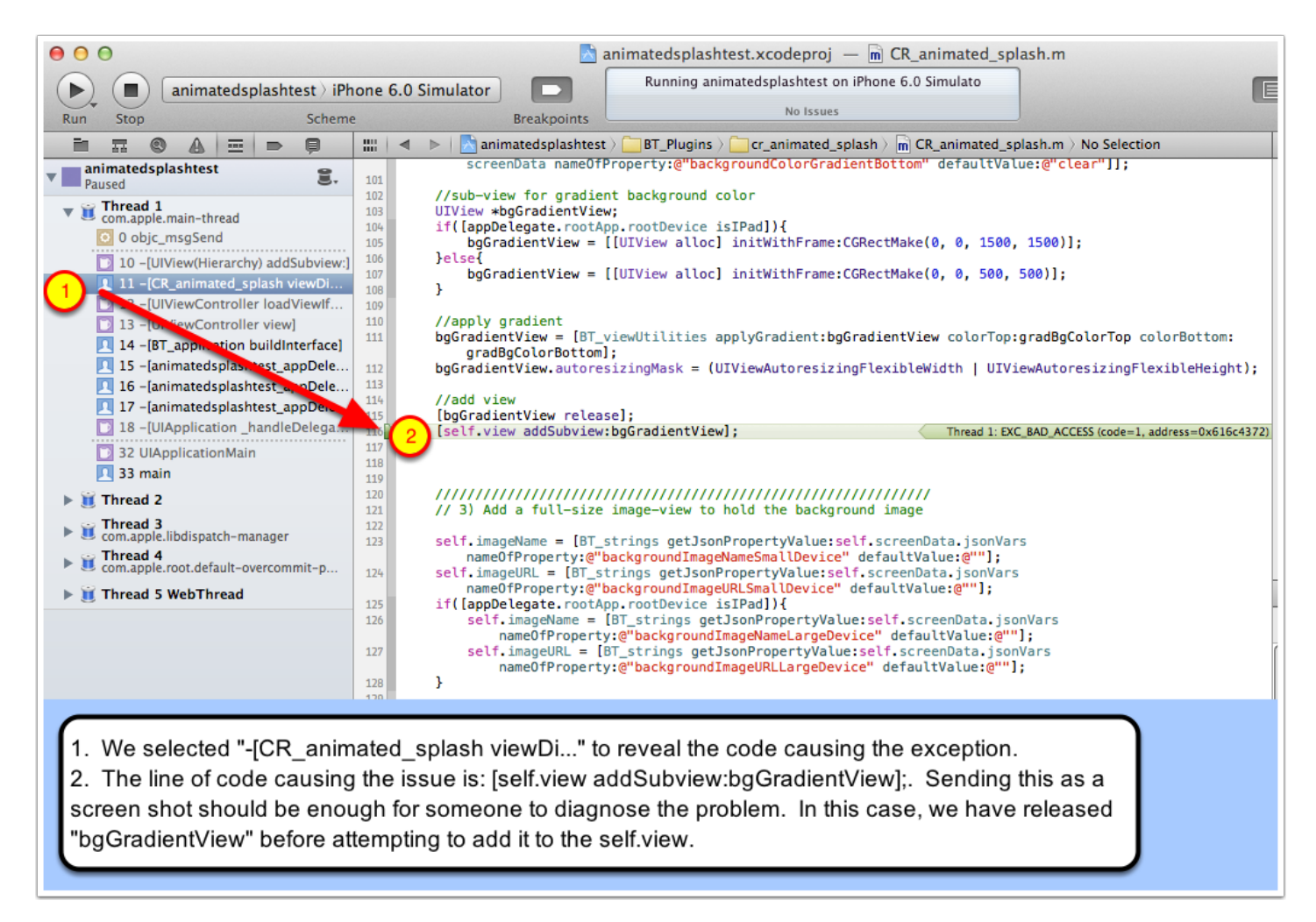

#### **Get help for your error**

Once you've identified the code causing your app to crash, it's time to ask for help on the Buzztouch.com forums. Ideally, you should take a screenshot of XCode and save it on an online storage site (e.g., Dropbox), and link to the image in your forum post. On a Mac, you can hold CMD+Shift and press "3" to take a screenshot. Or you can hold CMD+Shift and press "4" to select just a section of the screen for the screenshot.